# **Inhaltsverzeichnis**

# **FAQ D-Star**

[Versionsgeschichte interaktiv durchsuchen](https://wiki.oevsv.at) [VisuellWikitext](https://wiki.oevsv.at)

# **[Version vom 29. November 2008, 22:28](https://wiki.oevsv.at/w/index.php?title=FAQ_D-Star&oldid=2051)  [Uhr](https://wiki.oevsv.at/w/index.php?title=FAQ_D-Star&oldid=2051) ([Quelltext anzeigen\)](https://wiki.oevsv.at/w/index.php?title=FAQ_D-Star&action=edit&oldid=2051)**

[Oe3msu](https://wiki.oevsv.at/w/index.php?title=Benutzer:Oe3msu&action=view) ([Diskussion](https://wiki.oevsv.at/w/index.php?title=Benutzer_Diskussion:Oe3msu&action=view) | [Beiträge\)](https://wiki.oevsv.at/wiki/Spezial:Beitr%C3%A4ge/Oe3msu)

[← Zum vorherigen Versionsunterschied](https://wiki.oevsv.at/w/index.php?title=FAQ_D-Star&diff=prev&oldid=2051)

# **[Version vom 29. November 2008, 22:28](https://wiki.oevsv.at/w/index.php?title=FAQ_D-Star&oldid=2052)  [Uhr](https://wiki.oevsv.at/w/index.php?title=FAQ_D-Star&oldid=2052) [\(Quelltext anzeigen](https://wiki.oevsv.at/w/index.php?title=FAQ_D-Star&action=edit&oldid=2052))**

[Oe3msu](https://wiki.oevsv.at/w/index.php?title=Benutzer:Oe3msu&action=view) ([Diskussion](https://wiki.oevsv.at/w/index.php?title=Benutzer_Diskussion:Oe3msu&action=view) | [Beiträge](https://wiki.oevsv.at/wiki/Spezial:Beitr%C3%A4ge/Oe3msu)) [Zum nächsten Versionsunterschied →](https://wiki.oevsv.at/w/index.php?title=FAQ_D-Star&diff=next&oldid=2052)

#### **Zeile 10: Zeile 10:**

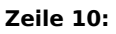

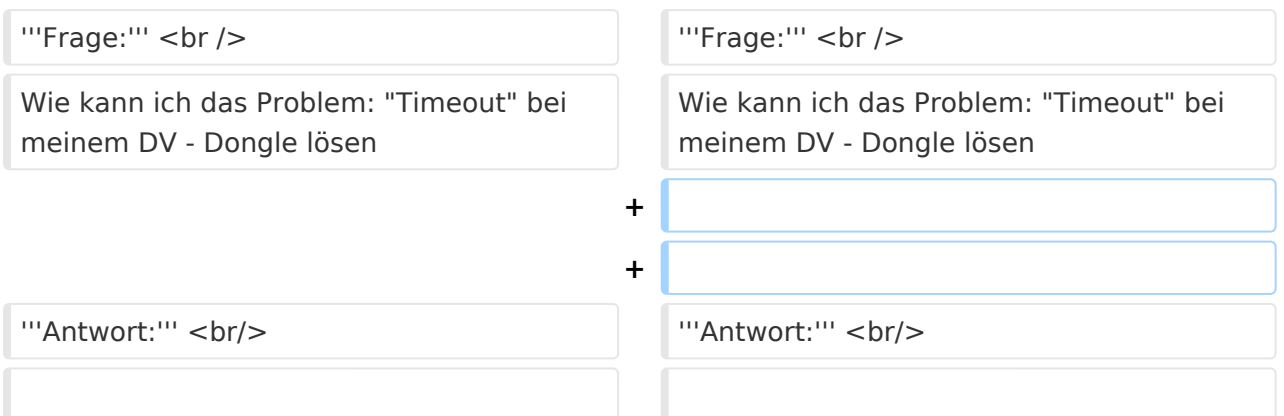

# Version vom 29. November 2008, 22:28 Uhr

# Fragen und Antworten zu D\-STAR

Auf dieser Seite werden Fragen veröffentlicht.

# **Frage:**

Wie kann ich das Problem: "Timeout" bei meinem DV - Dongle lösen

# **Antwort:**

Von OE1KBC, Kurt hab ich folgende E-Mail bekommen

hier die Kurzbeschreibung der Methode zur Behebung der "timeout" Situation bei OE1XDS:

Nachdem die DVDongle Software mittels Batch-Datei "dvtool.bat" gestartet wurde - und das Device mit Button 'OPEN' geöffnet wurde kann mit einem D-STAR Gateway die Verbindung gestartet werden.

Nachdem "connect to gateway" und die Taste "START" geklickt wurde sollte die Verbindung Mit dem gewählten Gateway aufgenommen werden.

Sollte jetzt der Fehler "timeout" in der Statuszeile aufgezeigt werden habe ich folgende Lösung für Sie:

• Notieren Sie die IP Adresse von OE1XDS – steht im gleichzeitig angezeigtem DOS Fenster !! ACHTUNG natürlich nur wenn Sie wie oben beschrieben mit der Batch Datei gestartet hatten. • Wechseln Sie die Auswahl auf "Connect to Peer" und geben Sie in das nebenstehende Feld die notierte IP Adresse ein – als Port: geben sie 40001 an. Benutzer einer neueren DVDongle Software Version müssen zuerst den Reiter "Advanced" auswählen. • Klicken Sie auf "START" – es kommt auch hier zu einem "timeout" jedoch sollte nachdem Sie • Wieder auf "Connect to gateway" umgestellt haben und den "START" Knopf geklickt haben die Verbindung mit Ihrem gewünschten Gateway erfolgen.

Viel Spaß mit D-STAR und dem DVDongle

55 & 73 OE1KBC Kurt, Vienna Austria

# **Frage:**

Bei meinem IC 2820 kann es passieren, dass die PTT Taste hängen bleibt bzw. der Sender nicht hochgetastet wird

# **Antwort:**

Von OE3KLU habe ich den Tipp bekommen und gebe ihn gerne weiter:

Das lange Verbindungskabel (3meter) zwischen Diplayeinheit und Gerät ist **nicht Hochfrequenzfest**! Bitte testet den Fehler aus ob es einen Einfluss zwischen einem hochgetasteten KW Sender und dem Problem gibt. Ich persönlich konnte es bereits 2 mal verifizieren. Bei Anschluss des Geräte mit dem kurzen Verbindungskabel tritt der Fehler bisher noch nicht auf!

Es wäre aber durchaus auch möglich, daß nicht nur Aussendungen auf KW sondern auch durch andere Funkgeräte z.B. auf 2 meter die Funktion der PTT-Taste beinflussen.

Abhilfe könnte ev. ein Ferritkern bringen.

# **Dazu noch die soeben eingegangene E-Mail von OE5ERN:**

Hallo Funkfreunde,

wie bei manchen Benutzern des IC-2820 schon des öfteren aufgefallen war Sender hängenbleiben oder nicht auf Sendung gehen.

ich habe heute gemeinsam mit oe3msu den Fehler reproduzieren können

meine geräte ic-2820 sn# 0201048 mit firmeware update und dv-module sn# 0202665 mit dvmodule

beide geräte sollten nach hersteller die gleiche firmeware haben.

mir ist bei meinen urlaub in corfu immer wieder die ptt hängengebleiben oder es hat die ptt nicht auf sendung getastet. Vorher war dieser fehler nicht aufgetreten. In corfu lief auch gleichzeitig eine aprs-bake auf 10 mhz.

Wie heute festgestellt ganz egal ob das ic-2820 (es wurden beide geräte getestet) mit kurzem 10cm trennkabel oder langen trennkabel, mit oder ohne D-Star-Modul auf 2m oder 70 cm, linker oder rechtem vfo, single-band oder zwei anzeigen.

Sobald man auf 10 mhz einen HF-träger größer als 7 watt aussendet bleibt die ptt hängen oder lässt sich nicht hochtasten. Die beiden antennen sind ca. 3 m auseinander, bei meiner fahrt in corfu ca. 2.5m. Ich habe 7, 14, 18, 21,24, 28 mhz mit 100 watt, 50 mzh 20 watt auch getestet, hier tritt dieser fehler nicht auf probiert es auch bei euren geräten ob dieser fehler auch auftritt.

vy 73 de Erwin OE5ERN

Bitte ausprobieren und hier posten (oder eine E-Mail an oe3msu(at)oevsv.at. Danke

#### **Frage:**

Was bedeutet "einbuchen" in eine Area?

#### **Antwort:**

Wenn man in den Bereich eines neuen D-STAR Relais kommt und dort die richtige qrg sowie rpt1 und rpt2 eingestellt hat, so ist es notwendig zumindest einmal die PTT - Taste zu drücken (etwa 2 Sekunden). Damit wird man im System dem Relais zugeordnet in dessen Bereich man sich befindet. Im Fall, dass man von einem Funkpartner gesucht wird, muss das System die richtige Zuordnung kennen.

#### **Frage:**

Was ist der Unterschied zwischen "GPS" und "GPS-A"?

#### **Antwort:**

Bei GPS werden die genauen Positiosdaten mit der Aussendung übertragen und sind dann bei einem qso-Partner am Display unter "POSITION" sichtbar. Dabei wird auch die Entfernung und die Richtung angegeben. Hier werden jedoch *nicht* die Daten im APRS - Netz sichtbar

Bei "GPS-A" kann der qso-Partner nicht die Entfernung und die Rihctung sehen, jedoch ist man im internationalen APRS Netz sichtbar.

#### **Frage:**

Gibt es Direktfrequenzen im 2 Meter bzw. 70 cm Band?

## **Antwort:**

Nein!, aber: wir haben festgestellt, dass sich die meisten auf 144,875 MHz und 430,775 MHz treffen. Diese beiden Frequenzen sind laut Bandplan (?) auch für digitale Aussendungen vorgesehen. Versuchen wir es mal. wenn das eine "Haus-qrg" von jemanden ist bitte um Nachricht.

## **Frage:**

Nach einem Frequenzwechsel auf einen FM-Repeater und zurück auf einen D-STAR Repeater sind die Einstellungen für RPT1 und RPT2 verloren gegangen und ich muß RPT1 und RPT2 neu eingeben.

#### **Antwort:**

Benütze die Memories des Gerätes. Gebe bei den D-STAR Repeatern auch RPT1 und RPT2 ein und speichere erst nachher.

z.B. auf Memory 100: 438,525 MHz, -7,600 MHz Shift, Name: OE1XDS, RPT1: OE1XDS B, RPT2: OE1XDS G, DV-Mode.

Jetzt Taste "MW" 2x drücken (etwas länger das 2. mal)

und auf Memory 102: 431,300 MHz, +7,600 MHz Shift, Name: OE6XDE, RPT1: OE6XDE B, RPT2: OE6XDE G, DV-Mode.

Jetzt wie oben auf Memory 201 speichern. (und so weiter!)

# **Frage:**

Kann ich mit meinem digitalen Funkgerät auch über ein analogen Repeater arbeiten:

#### **Antwort:**

Im prinzip ja, wenn der analoge Repeater dafür ausgelegt ist. (Soweit bekannt in Wien derzeit nur einer) aber (!):

Für ein analoges Funkgerät klingt digital wie "Rauschen", das verleitet dazu, als Störer identifiziert zu werden!

Wenn man testen will, **unbedingt vorher und mindestens alle 5 Minuten sein Rufzeichen auch analog aussenden** und darauf hinweisen, daß jetzt eine "digitale Versuchsaussendung" durchgeführt wird.

(Ist keine Vorschrift - ich halte es jedoch für besser)

Die Vorteile von D-STAR - weltweites qso - ist natürlich nicht möglich.

Besser wäre, es auf einer unbenützten Direktfrequenz seine Tests durchführen.

Ah Ja - Der qso - Partner sollte auch ein digitales Funkgerät haben (HI).

#### **Frage:**

Wie kann ich nähere Informationen über meinen QSO - Partner bekommen:

# **BlueSpice4**

# **Antwort:**

Auf der Internetseite ["D-STAR Users"](http://www.dstarusers.org/lastheard.php) kann man auf das Rufzeichen des Partners klicken und bekommt dann die Seite von [QRZ.com.](http://www.qrz.com/callsign?) Wichtig wäre es, daß sich auch dahinter nicht nur eine leere Seite verbirgt. Wenn möglich daher bitte seine Daten - soweit man sie bekannt geben will dort eingeben. (Vorschlag kommt von OE1KBC - Kurt - Danke)

# **Frage:**

Welcher VFO des Gerätes ist besser?

# **Antwort:**

OE1KBC (Kurt) hat herausgefunden, dass der rechte VFO (also die rechte Seite im Display) besser funktioniert, als die linke Seite (warum auch immer). Also bitte testen. Bestätigt wird dies auch in der YAHOO - Groups "D-STAR". Gegebenenfalls ist ein Upgrade der Firmware notwendig. Nach Angaben des Herstellers ist der Fehler bekannt. Welche Geräte davon betroffen sind wird in kürze veröffentlicht (Seriennummer) (gilt nur für IC-E2820).